# AdCel API

- [Introduction](#page-0-0)
- [Ad Requests](#page-0-1)
- [Request Parameters for Banners & Interstitials](#page-1-0)
	- [Required parameters](#page-1-1)
	- [Optional parameters](#page-1-2)
	- [Adunit and size parameter](#page-3-0)
	- [Interstitials](#page-4-0)
- [Video Tag Integration](#page-4-1)
	- [Required parameters](#page-5-0)
	- [Optional Parameters](#page-5-1)
	- [Additional Video Parameters](#page-6-0)
	- [Creative Capability](#page-7-0)
	- [User Data](#page-7-1)
	- [Location Encoding](#page-7-2)
- [Server-side Requests](#page-7-3)
- [Ad Responses](#page-8-0)
	- [No Ad Available](#page-8-1)
		- [Sample Ad Response With Tracking Image](#page-8-2)
		- [Sample Raw HTML Ad Response](#page-9-0)
		- [Sample Ad Response Without Tracking Image](#page-11-0)
- [Ad Display](#page-12-0)
	- [Mobile Websites](#page-12-1)
	- [Mobile Client Applications](#page-14-0)
- [Appendices](#page-14-1)
	- [Appendix A: Content Categories](#page-14-2)
	- [Appendix B: Sample Location Encoding](#page-25-0)
	- [Appendix C: VAST event tracking](#page-28-0)

l≡l Unknown macro: 'hideelements-macro'

### <span id="page-0-0"></span>Introduction

The Verve AdCel™ advertising API enables mobile websites and client applications to serve advertising to mobile users. AdCel allows ad networks to be dynamically provisioned, prioritized, and turned on or off without affecting mobile site or client application integrations.

AdCel's interface is a simple HTTP GET to request an advertisement, which returns a response containing advertisement delivery information.

## <span id="page-0-1"></span>Ad Requests

A basic mobile display advertisement request is an HTTP GET request. There are several different request methods that return different styles of ad responses. Choose whichever method is most convenient for you.

1. banner - an API call that returns adcel proprietary XML, which provides information about an ad, including the banner image URL, image alt text, the click through URL, and possibly ad text. Also can return "raw response" from an ad network instead. Eg.

```
http://adcel.vrvm.com/banner?p=ptnr&b=sampletag&c=999&ip=132.42.45.2&
lat=40.753800&long=-73.983354
```
2. adtag.js - returns javascript which is will be embedded into a page where the adTag was placed. It uses "document.write" to place the information into the HTML page. This is not meant to be called by a client directly, but rather by our own generated adTag code that the client has embedded into their page. The adTag code to be embedded by the client is generated in the dashboard. Eg.

http://adcel.vrvm.com/adtag.js?p=ptnr&b=sampletag&c=999&lat=40.753800 &long=-73.983354

3. htmlad - an API call that is nearly identical to "banner". The difference being that instead of returning AdCel proprietary XML, the actual HTML that will display the ad is returned. This means that the client calling to the API can simply copy the results into their ad space as is, rather than having to parse our response, and build the ad themselves. Eg.

http://adcel.vrvm.com/htmlad?p=ptnr&b=sampletag&c=999&lat=40.753800&l ong=-73.983354

- 
- 4. vast an API call that returns a VAST xml document. Unlike the other endpoints, this format is only intended to be used in VAST compliant video viewers. AdCel places event tracking calls in the various video viewing lifecycle (see Appendix B)

https://adcel.vrvm.com/vast?p=ptnr&b=vastvrvtest&c=999&adunit=vastlin ear&lat=40.753800&long=-73.983354

### <span id="page-1-0"></span>Request Parameters for Banners & Interstitials

These URLs support a number of parameters, some of which must always be included in a request and others which are optional and can be used when additional data (such as user location) are available.

Optional parameters that are most highly valued by Verve are parameters which deal with user location (lat/long/ll/z) and user identifiers (ui/uis)

#### <span id="page-1-1"></span>**Required parameters**

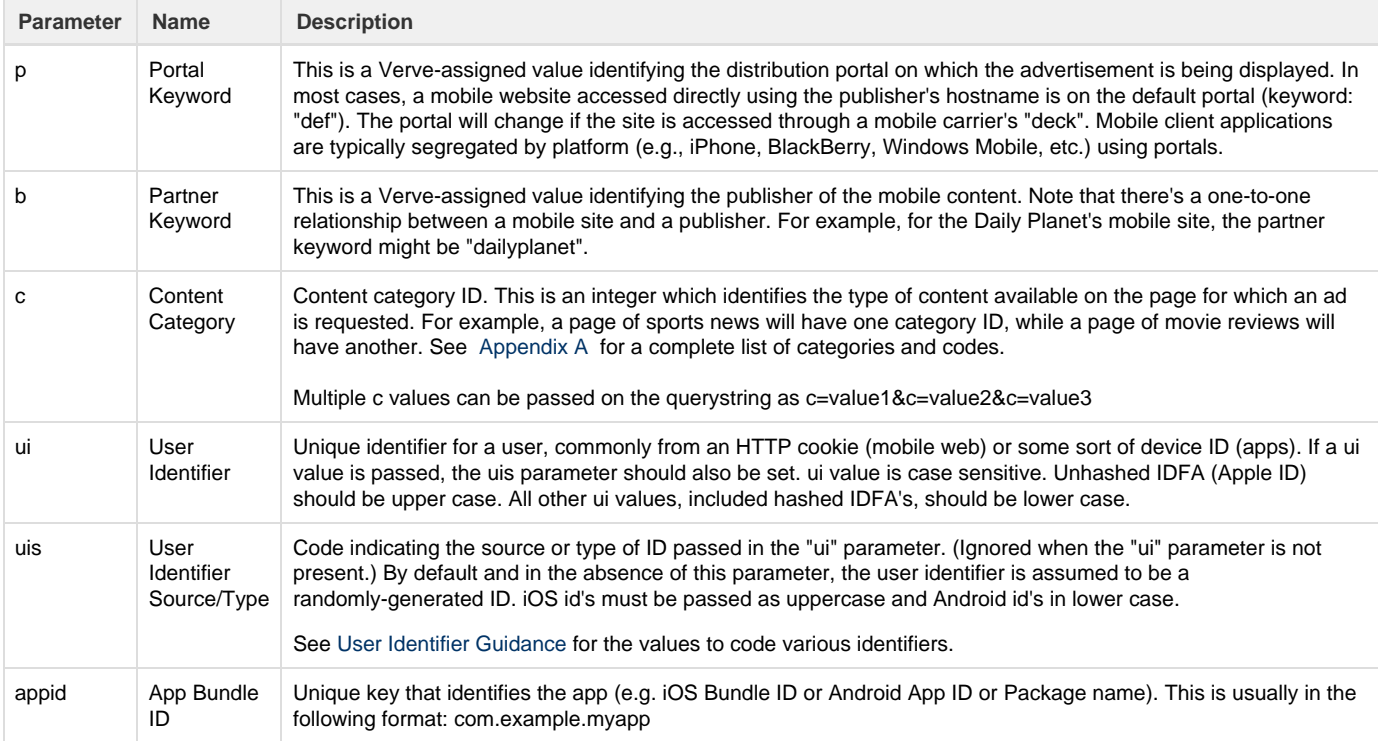

### <span id="page-1-2"></span>**Optional parameters**

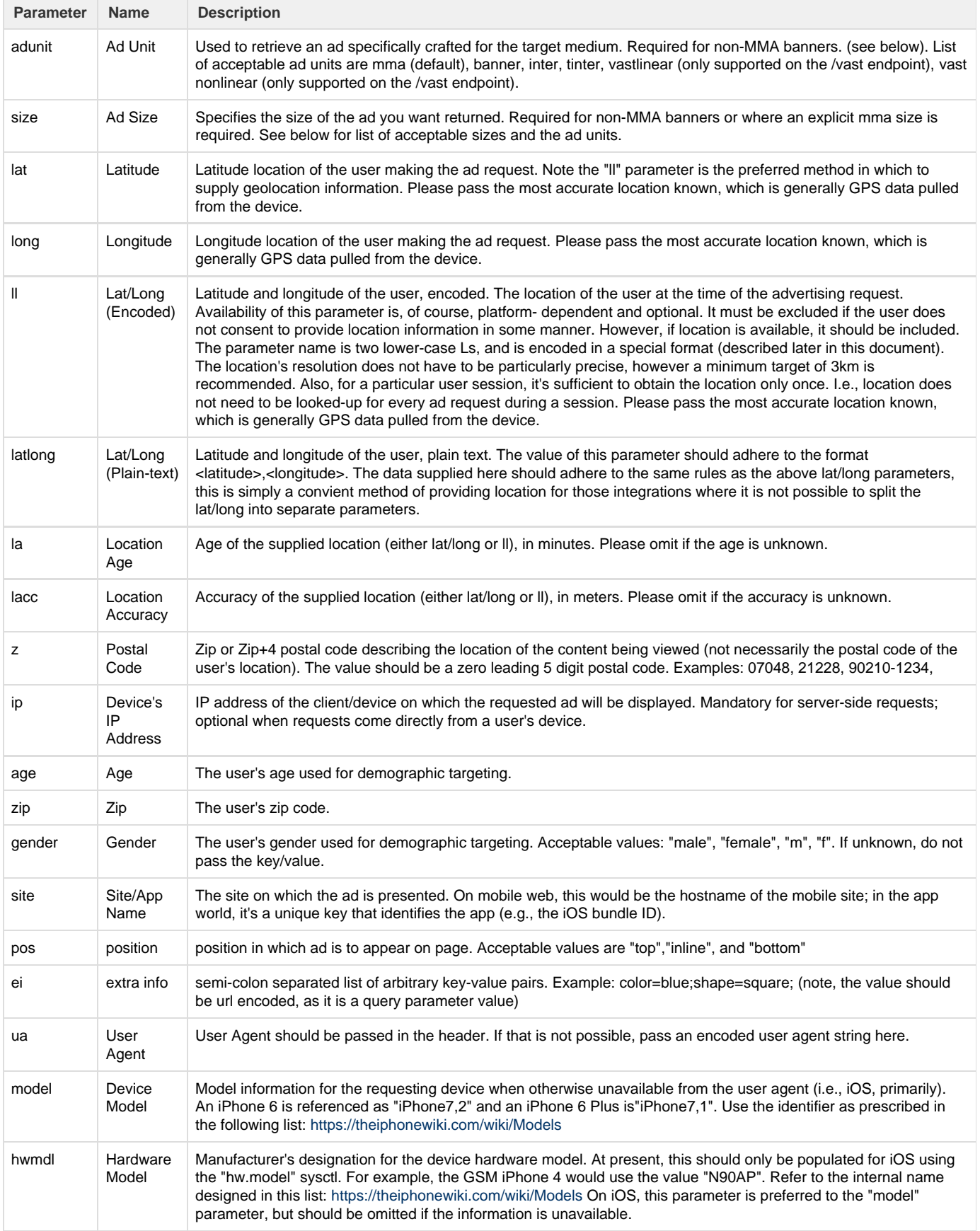

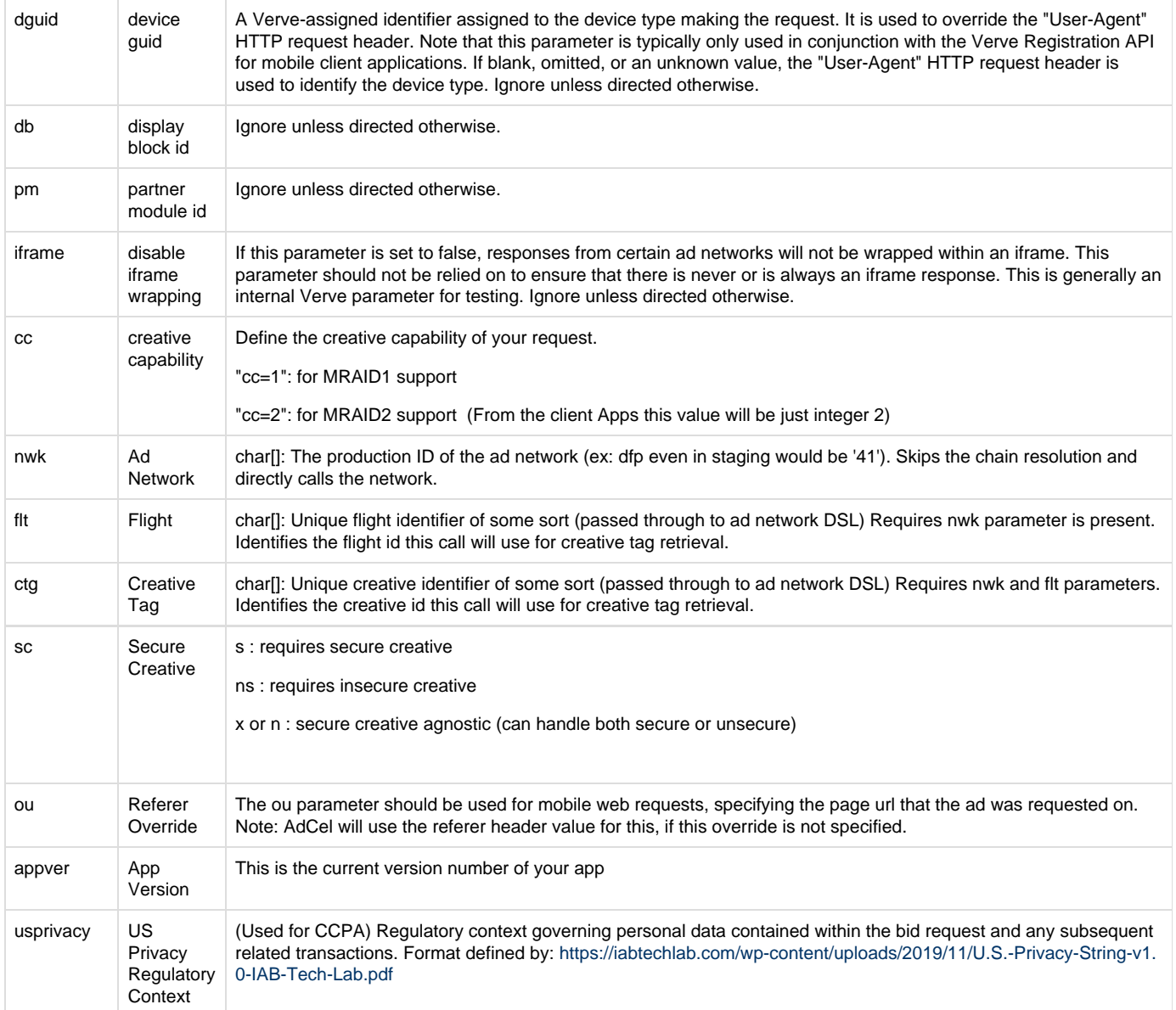

When using the Verve Registration API, typically the "b" (partner keyword), "p" (portal keyword), and "ua" or "dguid" parameters are pre-populated in the AdCel base URL value returned upon successful registration. Other values such as "pm" (partner module ID), "db" (display block ID), and "c" (content category ID) are available from the Content API in either the content hierarchy or listing.

If the implementer is not using the Verve Registration or Content APIs, as is usually the case for mobile website applications, Verve will supply the values required. In cases where the AdCel integration is for content linked from a Verve-hosted mobile site, the partner and portal keywords and display block, partner module, and content category IDs are usually static.

### <span id="page-3-0"></span>**Adunit and size parameter**

By default, all ad requests return auto-sized MMA banners. An adunit and size is required for non-mma banners or if a specific mma size is required. Requests for the iPad portal (p=ipad) must set an adunit value.

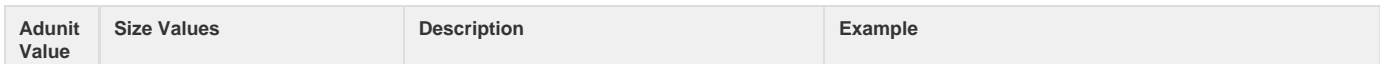

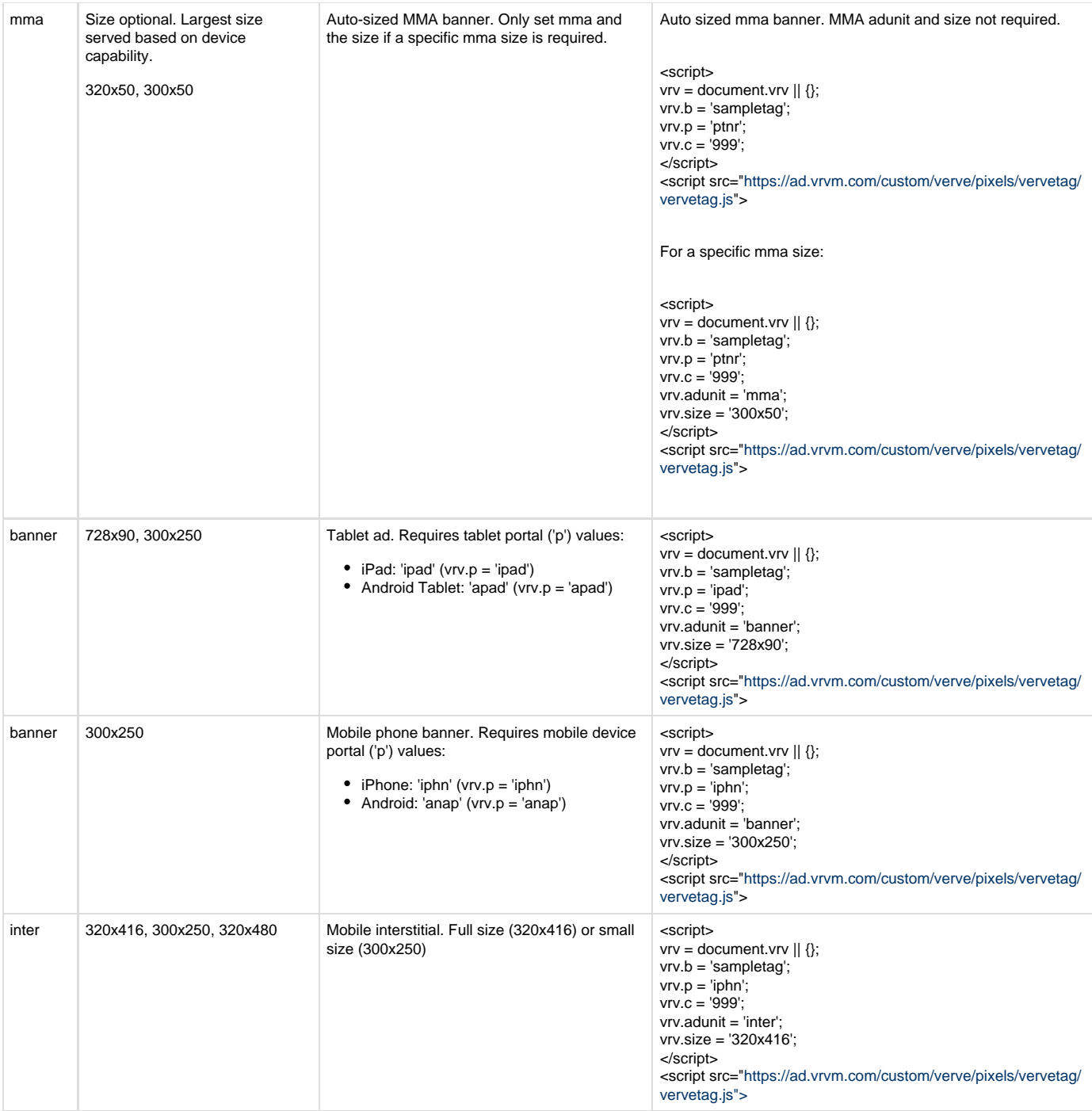

### <span id="page-4-0"></span>**Interstitials**

To request an interstitial ad, the adunit needs be set to 'inter' for mobile phones or 'tinter' for tablets. Refer to the associated sizes in the adunit section above.

# <span id="page-4-1"></span>Video Tag Integration

The video tag Integration is the simplest form of integration that Verve supports for video. The Verve video tag is a simple call to a Verve VAST endpoint, which will return a VAST-compliant video ad response.

https://adcel.vrvm.com/vast?p=ptnr&b=vastvrvtest&c=999&adunit=vastlinear&l at=40.753800&long=-73.983354

### <span id="page-5-0"></span>**Required parameters**

There are the parameters that are required in every tag.

<span id="page-5-1"></span>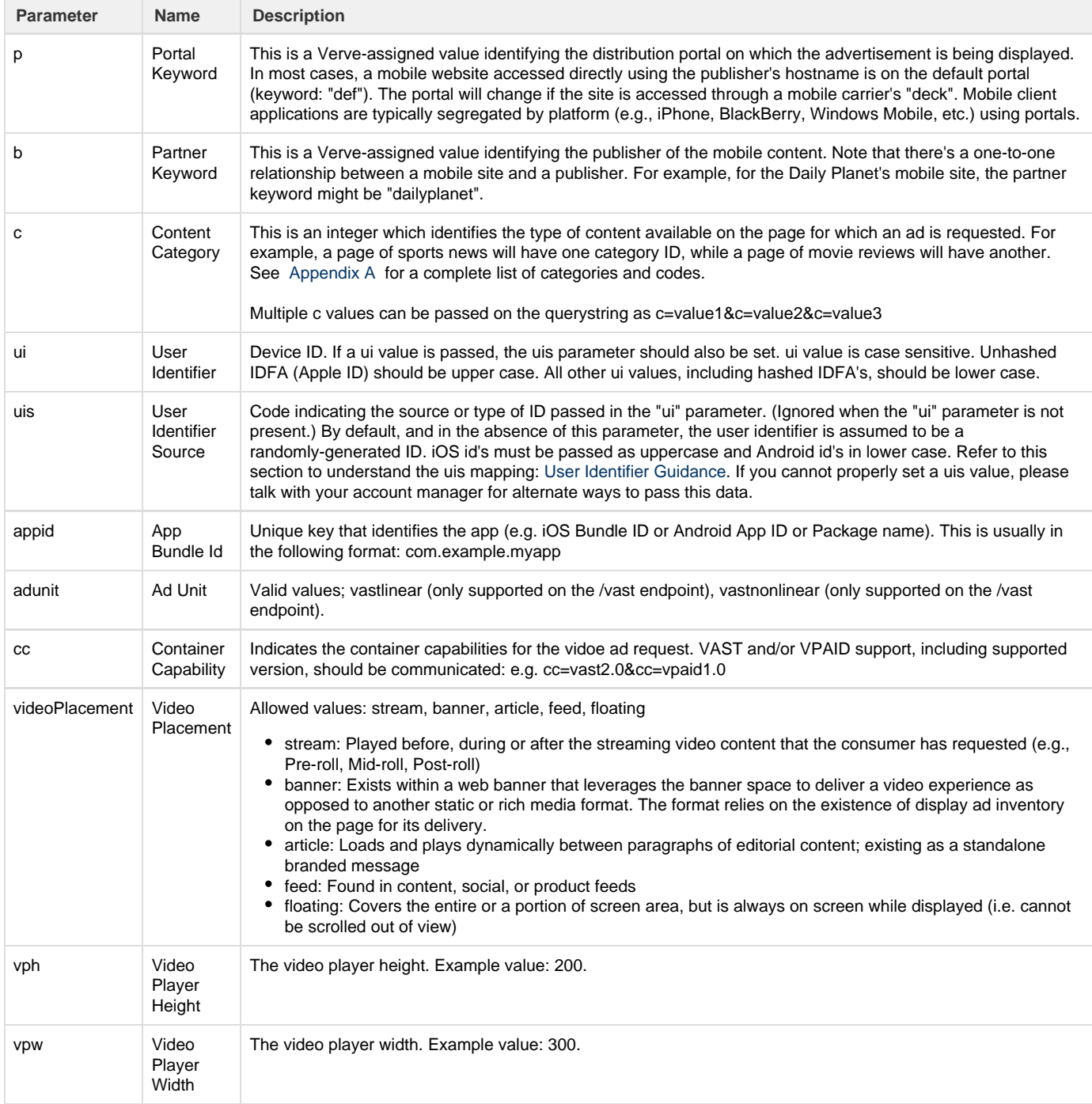

### **Optional Parameters**

If your application/platform captures accurate location or advertiser ids, passing this data on the request can greatly increase the monetization of your inventory. Simply insert the parameters you wish to pass in the request in your ad tag as show below. Your account manager will create a custom tag for your specific integration.

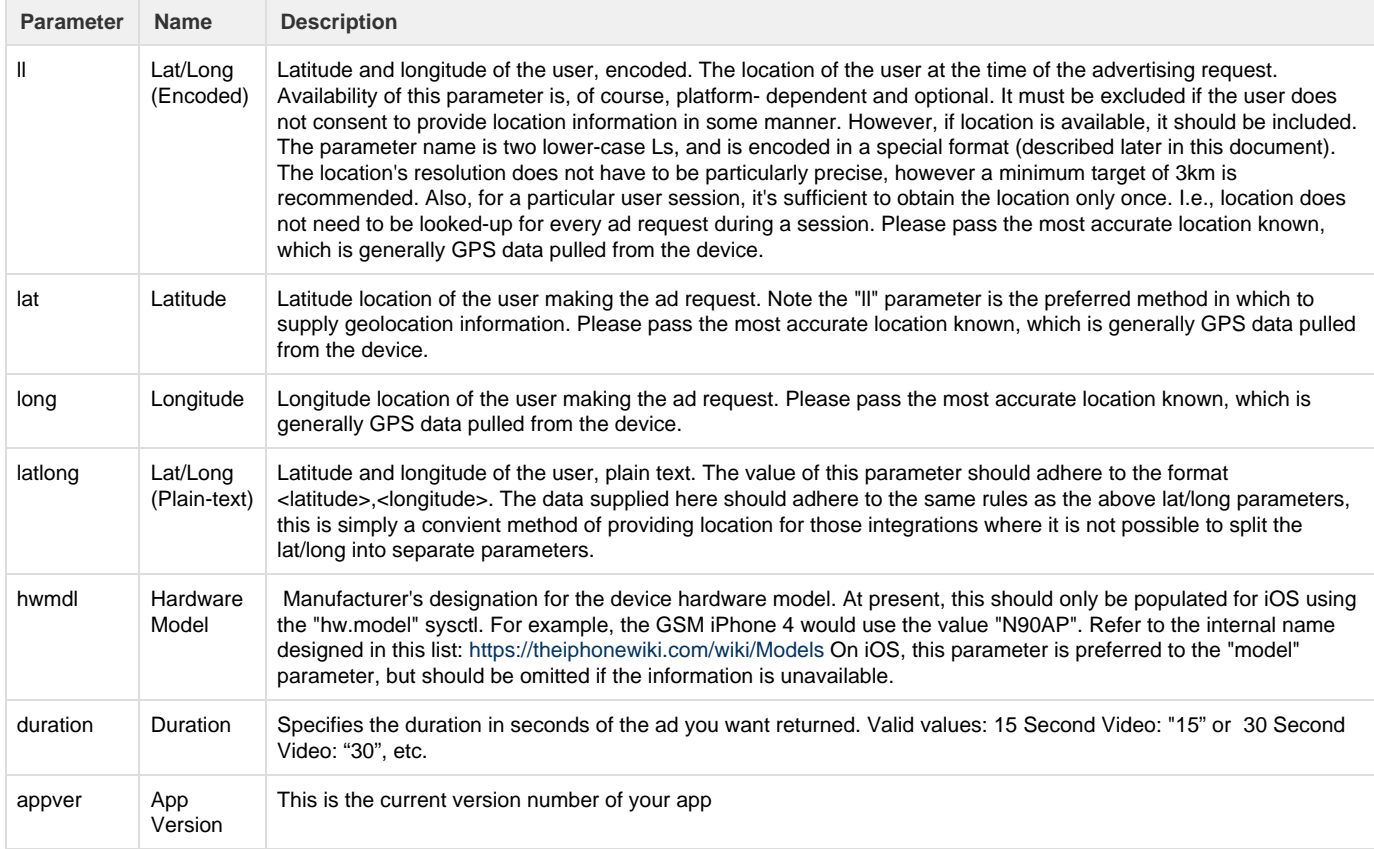

### <span id="page-6-0"></span>**Additional Video Parameters**

In addition to the relevant parameters above (location/device/supply/etc), the following parameters may be used to further filter the potential demand to be requested.

Note: previously, the size parameter was used to define the duration. It has now been separated into a new field, 'duration'. Duration passed in the size parameter will still be honored, but this is less favorable than using the duration parameter.

Many of the parameters defined here have been derived from the OpenRTB specification.

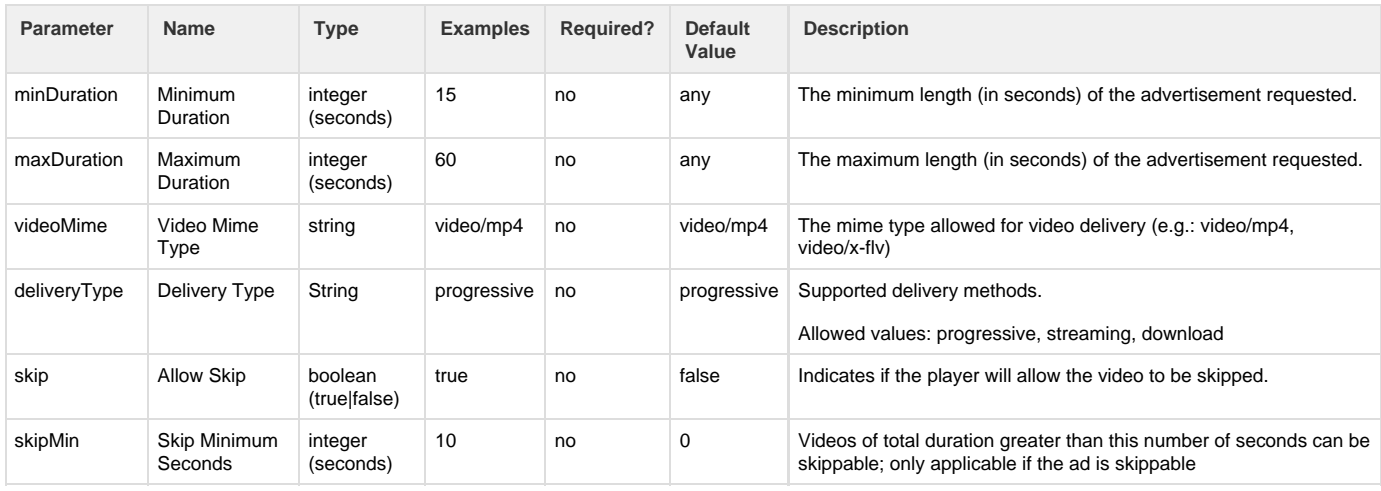

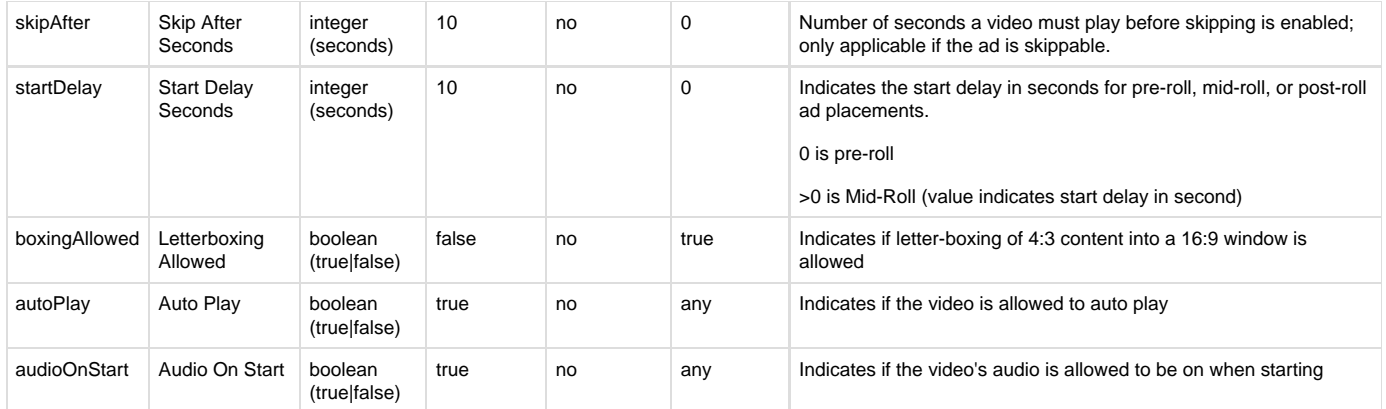

### <span id="page-7-0"></span>**Creative Capability**

Creative capability may now be used to define the version of vast/vpaid that the requester may need, and this can be passed via the creative capablity parameter. Multiple creative capability query parameters may be passed.

Allowed values for the creative capability parameter (cc) include: vast1.0, vast2.0, vast3.0, vpaid1.0, vpaid2.0

For example, a player that is capable of rendering a vpaid 1.0 creative delivered via vast would build a request with the following: cc=vast2.0&cc=vpaid1.0

This integration only supports vpaid delivery over javascript.

#### <span id="page-7-1"></span>**User Data**

The "ei" (extra information) parameter is used to pass unique ad-hoc user data on ad request to AdCel.

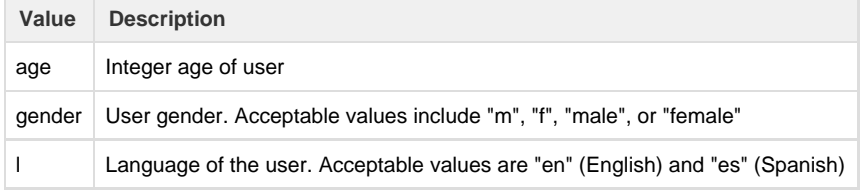

The ei parameter is a semi-colon separated list of values. For example, "ei=age=21;gender=f".

#### <span id="page-7-2"></span>**Location Encoding**

In order to both economize data transfer and obfuscate user-specific location information otherwise transferred in plain-text, the latitude and longitude parameter ("ll") may be encoded using a method derived from that used by Google Maps. This method takes the pair of signed floats and encodes them into a single ASCII string. The method can be described as follows:

- 1. Multiply both values by 100000 and convert the result to an integer. (Note that this truncates the precision to 5 decimal places.)
- 2. Shift the value left by one bit.
- 3. Invert negative numbers.
- 4. Split the value into 5-bit sections, starting from the right.
- 5. Reverse the order of the sections.
- 6. Bitwise OR each value with 0x20 if another bit chunk follows.
- 7. Add 0x3F (ASCII '?') to each value.
- 8. Convert each value to its ASCII equivalent.
- 9. Translate reserved URL characters to ASCII 0 to 9 (see sample code in the appendix).

#### <span id="page-7-3"></span>An example of this encoding is:

+37.33168900, -122.03073100: \_jzbF8cygV

# Server-side Requests

Frequently, an ad request must be resolved "server-side" on behalf of the mobile device. This is typically because an AdCel response cannot be handled directly by a mobile browser. However, server-side requests should be avoided where possible, such as when developing mobile client applications.

Ultimately, the AdCel advertisement request needs to mimic a request from the actual device as much as possible. Both AdCel and the ad networks with which it integrates depend upon a number of request characteristics -- the device's IP address and HTTP request headers, in particular -- to properly target and control ad delivery. When server\- side requests are not implemented properly, some of these characteristics are lost and ad targeting becomes less effective.

Both mobile devices and carriers add meaningful HTTP request headers that help identify the device, the device's capabilities, the carrier, and, on occasion, the mobile subscriber. To the fullest extent possible, the server making an AdCel request should mimic these headers.

For example, the server receives a request from a mobile device for a mobile website page. The server should store the headers included in this request. When the server is generating its request of AdCel for a mobile advertisement, with three exceptions, it should populate the ad request with the headers from the original mobile device page request. The three headers it should not include in the AdCel request are: "Connection", "Host", and "X-Forward-For".

Examples of headers that are meaningful for ad targeting include: "Accept", "Accept-Encoding", "Accept-Language", "msisdn", "Referer", "User-Agent", and "x-up-subno".

Similarly, the server must pass through the mobile device's IP address via the AdCel request's "ip" GET parameter.

To summarize:

- 1. Ideally, the server will include all original page request headers in the AdCelrequest except "Connection", "Host", and "X-Forwarded-For". The minimum requirement is that "User-Agent" is included with the device's user agent string.
- 2. The server must include the device's IP address in the AdCel request's "ip" GET parameter.
- 3. If Google AdSense ads are or might be used in the implementation, the AdCel reqeust's "ou" GET parameter must be populated with the encoded URL of the mobile page request.

### <span id="page-8-0"></span>Ad Responses

At present, AdCel supports a single, XML-formatted response type. The requester must parse this response to extract the information necessary to display the returned advertisement.

In its most basic form, a successful ad response includes:

- 1. A URL to a banner image, appropriately sized for the mobile device;
- 2. A response, or "clickthrough", URL that sends the user to a mobile landing page for the advertisement.
- 3. Alternate and "lead-in" text for the advertisement.
- 4. Optionally, an audit, or tracking, image URL. Frequently, an ad network will include this 3rd-party URL in order to allow independent auditing of advertisement delivery. These URLs ordinarily return a 1x1 transparent GIF image.
- 5. Optionally, a snippet of "raw" HTML that should be used to display the advertisement. Some ad networks require that the mobile browser display the advertisement in a particular way. Google AdSense for Mobile is currently the only ad network using this feature.

A successful ad request will have an HTTP status code of 200 for its response. A non-200 status code should be treated as an error and the response body discarded. Thefollowing sections provide examples of successful ad responses.

### <span id="page-8-1"></span>**No Ad Available**

When no advertisement is available for the request. AdCel simply returns an empty response. Note, however, that the response is still considered "successful" and will have an HTTP status code of 200. The "Content-Type" header is "text/plain".

There are, of course, many reasons why an ad may not be available for a given request. For example, active campaigns may not be targeted to match the parameter values passed in for the request or campaigns may be "paced" to control the rate at which they're delivered.

### <span id="page-8-2"></span>**Sample Ad Response With Tracking Image**

The following XML example is of an advertisement that includes a tracking image. This XML is presented in the response body, with a "Content-Type" of "application/xml".

```
<ad>
             <media>
<image_url>http://sponsor.vrvm.com/adcel/n=1/p=ptnr/b=sampletag/c=888/s=jy
qrt2xujx/m=817/x=4/ad media.gif</image url>
                  <image_alt>Find the car you are looking for</image_alt>
             </media>
             <tracking>
<tracking_image_url>http://sponsor.vrvm.com/adcel/n=7/p=ptnr/b=sampletag/c
=888/s=O52bROsgC2/m=123/x=0/tracker_pixel.jpg
                  </tracking_image_url>
             </tracking>
             <copy>
                  <leadin>Find the car you are looking for</leadin>
             </copy>
             <clickthrough>
<url>http://sponsor.vrvm.com/adcel/n=1/p=ptnr/b=Lexington/c=888/s=jyqrt2xu
jx/fl=0/ad_click.htm</url>
             </clickthrough>
        \langle ad>
```
### <span id="page-9-0"></span>**Sample Raw HTML Ad Response**

AdCel will include raw HTML as CDATA values in the XML response for ad networks that have specific advertisement display requirements. Google AdSense for Mobile is the only ad network for which such responses are generated at present. However, the AdCel implementation should attempt to support this response type even if Google AdSense is not expected to be used for the target sites or applications as other ad networks may require this feature.

Occasionally, the raw HTML will contain a CDATA section of its own. In this case, the HTML data are escaped within the response element's CDATA section (using character entity references), setting the attribute "escapedHtml" to "true". If this attribute is omitted or "false", the content of the response element's CDATA section is escaped for XML only.

This response type is only applicable to mobile websites; implementation is not required for mobile client applications.

Note that, frequently, the raw HTML will be nothing more than an HTML comment. It is still necessary to include this comment in the page, as the ad network will crawl the mobile site to confirm that its specified HTML is presented verbatim. Following is an example response that includes such a comment:

```
<ad>
              <media>
                  <image_url/>
                  <image_alt/>
              </media>
              <copy>
                  <leadin/>
              </copy>
              <clickthrough>
                 <url/> </clickthrough>
              <rawResponse>
                  <useRawResponse>true</useRawResponse>
                  <response><![CDATA[
                     <! -google_afm:ad_type=text_image:channel=7722988367:client=ca-mb-pub-55064272
09637323:format=mobile_single:markup=xhtml:oe=utf8:output=xhtml:ip=206.53.
153.54:url=http://m.dailyplanet.com:80/portalsearch.htm?terms=12841 -->
                      ]]>
                  </response>
              </rawResponse>
        \langle / ad \rangle
```
This next example is of an actual ad that should be displayed using the raw HTML:

```
<ad>
             <media>
                 <image_url/>
                 <image_alt/>
             </media>
             <copy>
                 <leadin/>
             </copy>
             <clickthrough>
                \langle \text{url}\rangle </clickthrough>
             <rawResponse>
                 <useRawResponse>true</useRawResponse>
                 <response><![CDATA[
                     < ! -google_afm:ad_type=text_image:channel=7722988367:client=ca-mb-pub-55064272
09637323:format=mobile_single:markup=xhtml:oe=utf8:output=xhtml:ip=192.249
.47.164:url=http://m.dailyplanet.com:80/index.jsp -->
                      <div style="background-color:#eeeeee; margin-top:3px;
border-top: 1px #555555 solid; margin-bottom:3px; border-bottom: 1px
#555555 solid;">
                          <div style="background-color:#eeeeee;
font-size:x-small; font-style:normal; font- weight:normal;
text-decoration:none; text-align:right; color: #777777;">
                              Ads by Google
                          </div>
                          <div style="background-color:#eeeeee;
font-size:small; font- style:normal; font-weight:normal;
text-decoration:none; padding-bottom: 3px;">
                              <span style="color: #000000; font-weight:
bold;">Baja Insurance</span><span
                                 style="color:red:10000000; "> - Save money! -</span><span style="color:#008000;">Got Coverage?</span><span
                                  style="color:#000000;"> - </span><a
href="http://googleads.g.doubleclick.net/pagead/iclk?sa=l&ai=BGM5vKJsV
Ssm8D5rIqAPprvysDMCNtwGwvRAQARgBII7xpw04AFCsxbzgAWDJBqABxpeT_QOyARRkaXNjb3
Zlcm91cnRvd24ubW9ia1vYmlsZV9zaW5nbGXIAQH8vZGlzY292ZXJvdXJ0b3duLm1vYmkvaW5k
ZXguanNwgAIB
sAIAqAMBsAMA6AMX9QMAAAAEsAQB&num=1&adurl=http://www.google.com/m/c
tc_ad%3Fphone%3D1-800-716-1804%26hl%3Den%26gl%3DUS"
                                  style="color: #0000cc; font- size:small;
font-style:normal; font-weight:normal; text- decoration:underline;">Call:
                              1-800-716-1804</a></div>
                     \langlediv>|] >
                  </response>
             </rawResponse>
        \langle / ad \rangle
```
### **Sample Ad Response Without Tracking Image**

Ad campaigns that do not require 3rd-party impression auditing won't have a tracking image URL in their responses. The following example is of such an advertisement:

```
<ad>
             <media>
<image_url>http://event-img.qwapi.com/transcode?refresh=true&amp;location=
http://ad.qwapi.com/adserver/image%3fpath%3d28f487c4de18305db4cf1bc2f48922
d6.jpg&qpub=0</image_url>
                 <image_alt/>
             </media>
             <copy>
                  <leadin>Its here - Get Skype for iPhone</leadin>
             </copy>
             <clickthrough>
<url>http://a.qwapi.com/c?t=-iE0j8m5plkPPMrgd7KfLQ&amp;iid=a0b04935165851b
29cc636a38ba87558&amp; aocid=76a23619f6264e0c9f7784785424f9e4&amp;amp;itest=0</math>rl>
             </clickthrough>
         </ad>
```
## <span id="page-12-0"></span>Ad Display

### <span id="page-12-1"></span>**Mobile Websites**

Verve Wireless, as a member of the Mobile Marketing Association, strives to conform to MMA guidelines for all its mobile advertising activities. Consequently, any mobile website integration with AdCel should display returned advertisements according to these guidelines. The MMA's "Mobile Advertising Guidelines" document is available from: <http://mmaglobal.com/mobileadvertising.pdf>

Ad responses that include the raw HTML for advertisement display should be straightforward: simply include the contents of the CDATA value in the page.

Positioning of the ad should, of course, match the value passed in for the "pos" parameter in the request (defaulting to the top of the page).

The following screenshot is of a top-positioned banner. Note how it is placed between the masthead and news content.

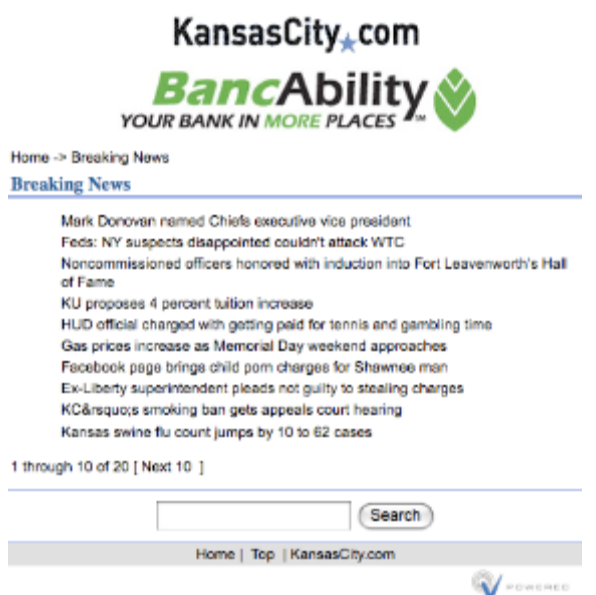

The screenshot uses the media.image\_url, media.image\_alt, clickthrough.url, and tracking.tracking\_image\_url elements of the AdCel response. Following is sample HTML code for generating the result shown in the screenshot:

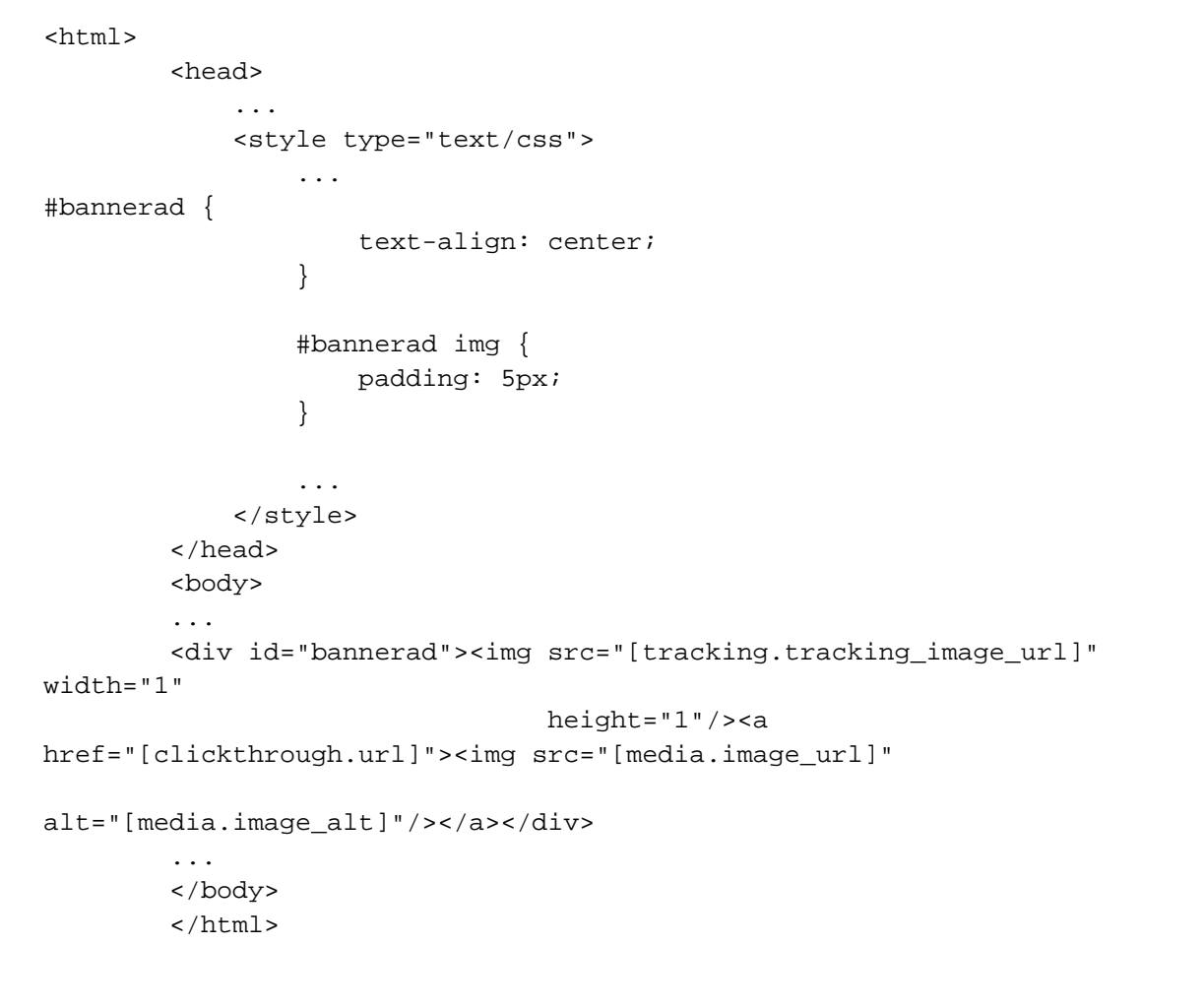

If tracking.tracking\_image\_url is not available or is empty, its "img" tag should not be included in the advertisement URL.

The copy.leadin element -- also known as a "text tagline" -- of the response is primarily a legacy device used to ensure that the advertisement is

displayed on older mobile browsers that allowed the user to turn off graphics downloads. Lead-in text is typically displayed as centered immediately beneath the banner image and is clickable, linking to the value provided in the clickthrough.url element. Unless lead-in text is desired or appropriate for the page on which the ad will be displayed, it can be safely ignored.

As an aside, understand that, in general, the browser should never cache either the tracking or the banner images. Informing the browser of this requirement is the responsibility of the ad network hosting these images through expiration\- or cache-related HTTP headers or "cache busting" values in the URLs. Browser caching of these images can lead to impression underreporting.

### <span id="page-14-0"></span>**Mobile Client Applications**

At present, there are no firm guidelines for display advertisements in mobile client applications. To a large degree, the capabilities, user interface conventions, and user expectations of a given mobile platform (e.g., iPhone, BlackBerry, Windows Mobile, etc.) will dictate how ads should be presented.

However, there are a few guidelines with respect to AdCel integration within mobile client applications:

- 1. The application must not cache the media.image\_url nor tracking.tracking\_image\_url images. These images must be downloaded anew each time the ad is displayed.
- 2. The tracking.tracking\_image\_url image does not need to be displayed; the only requirement for it is that the application issue a GET request for the image at the time the advertisement is displayed. The image returned can be safely discarded.
- 3. Where possible, the application should render the ad using a platform facility that provides full Web browser capabilities (e.g., the iPhone's "webview"). Though it is acceptable to display the banner image "manually," using normal browser rendering is a more robust solution: it avoids problems with unexpected image formats such as animated GIFs and allows more flexibility for future ad units.
- 4. The raw HTML (rawResponse element) portion of the AdCel response does not need to be implemented in mobile client applications.
- 5. The response URL (clickthrough.url element) should be handled in such a fashion that allows mobile platform-specific URLs to behave as intended. For example, the iPhone allows URLs to link to specific applications within the iPhone App Store; responses for such URLs should take the user to the App Store. Likewise, the application should properly handle URLs that, e.g., open a mapping application, dial a number, or send an SMS. (One complication with this requirement is that the clickthrough.url value is typically not the final destination. It is common for response URLs to be proxied (using 302 redirects) in order to count ad responses.)
- 6. It is never acceptable to delay the display of a user-requested page of content while waiting on an advertisement. Any failure or delay on the part of AdCel to respond to an ad request must not prevent or delay content display.
- 7. It is never acceptable to delay the display of a user-requested page of content while waiting on an advertisement. Any failure or delay on the part of AdCel to respond to an ad request must not prevent or delay content display.
- 8. The page layout and rendering must accommodate the case when AdCel does not return an ad. This may be done by simply not displaying the ad unit or by displaying a placeholder (house) ad, but it is not acceptable to display a blank ad unit.
- 9. At present, AdCel only supports "online" advertisement display, meaning the client application must have an active network connection in order to make ad requests at the time the ad is to be displayed. The client application must not pre-fetch or repeat advertisements for display in an offline scenario. When the application is offline, it should either display no advertisements or display placeholder (house) ads. No impression reporting facilities are available for counting offline ad placement, though full offline advertising support is planned for future release.

## <span id="page-14-1"></span>Appendices

### <span id="page-14-2"></span>**Appendix A: Content Categories**

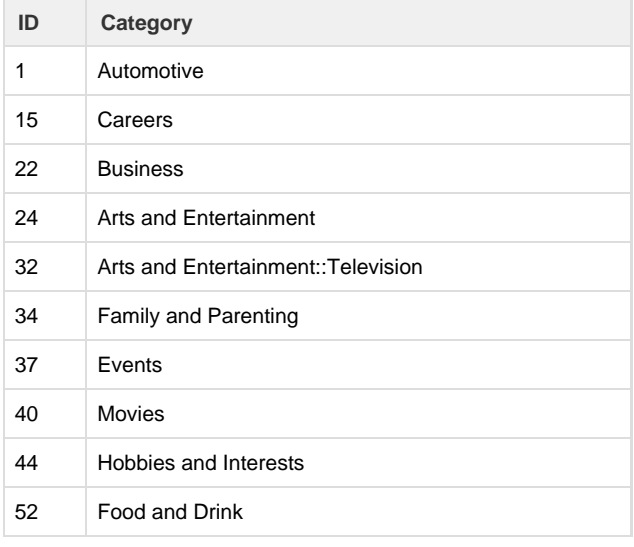

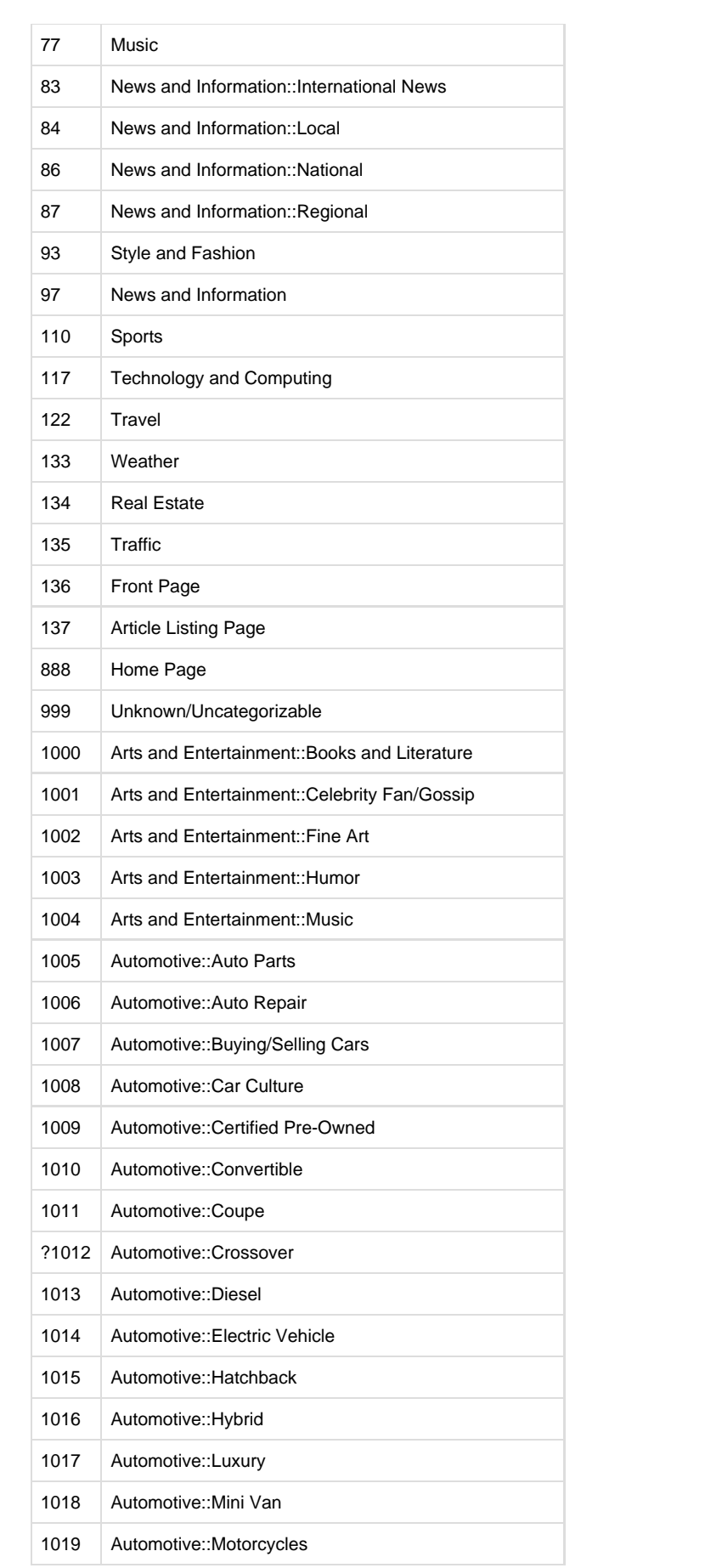

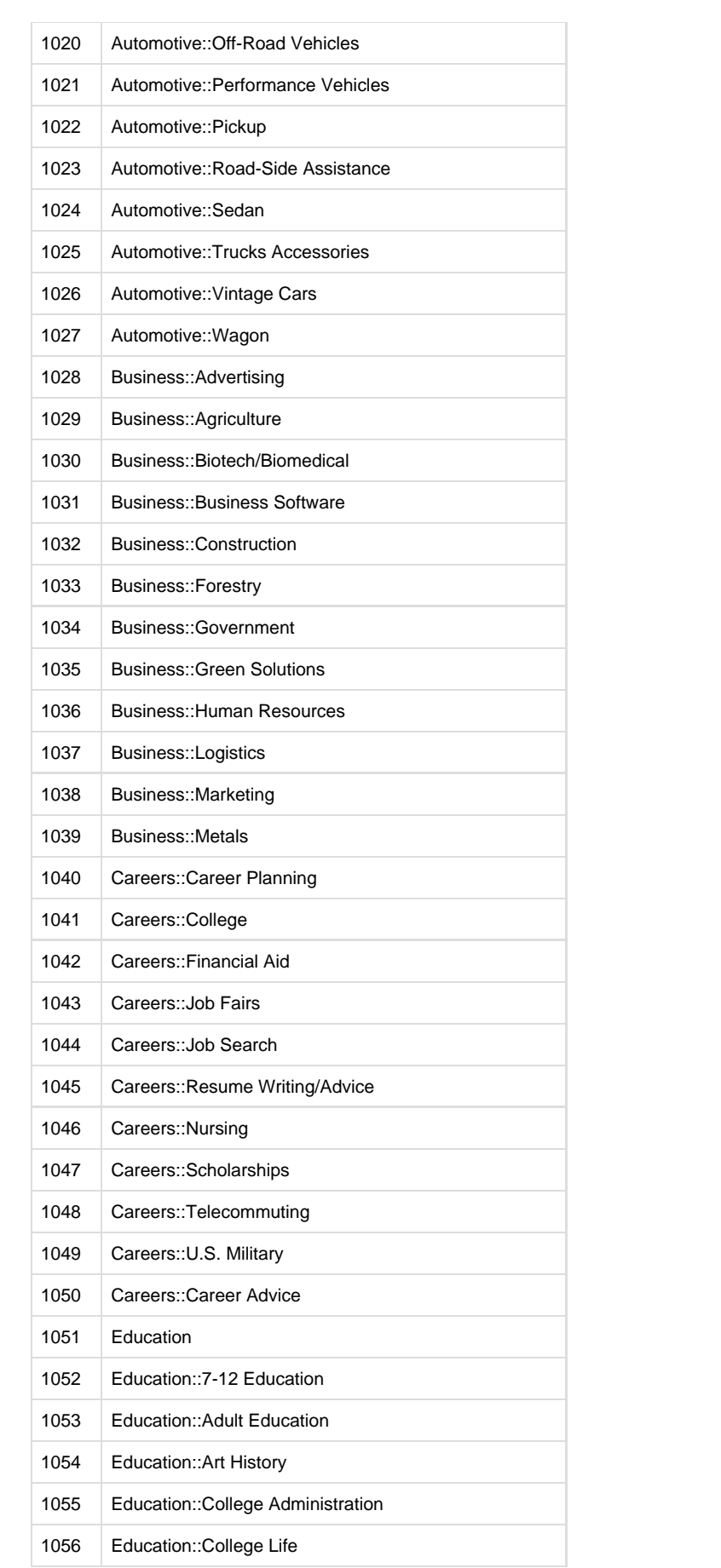

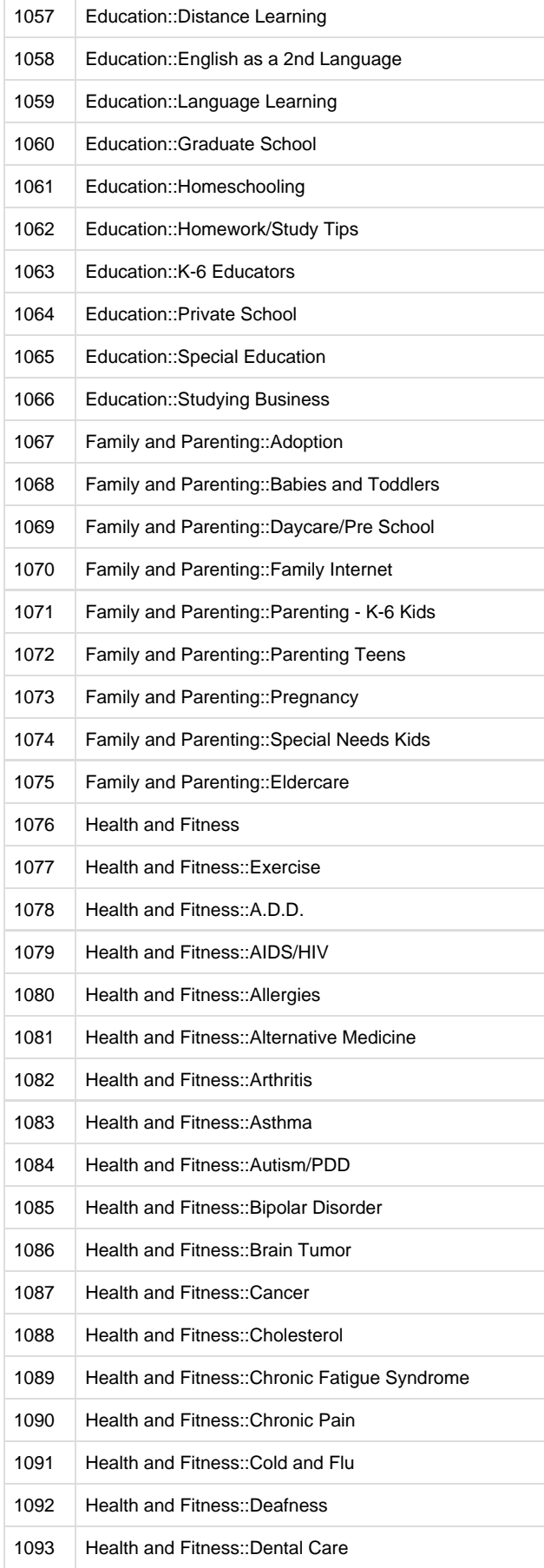

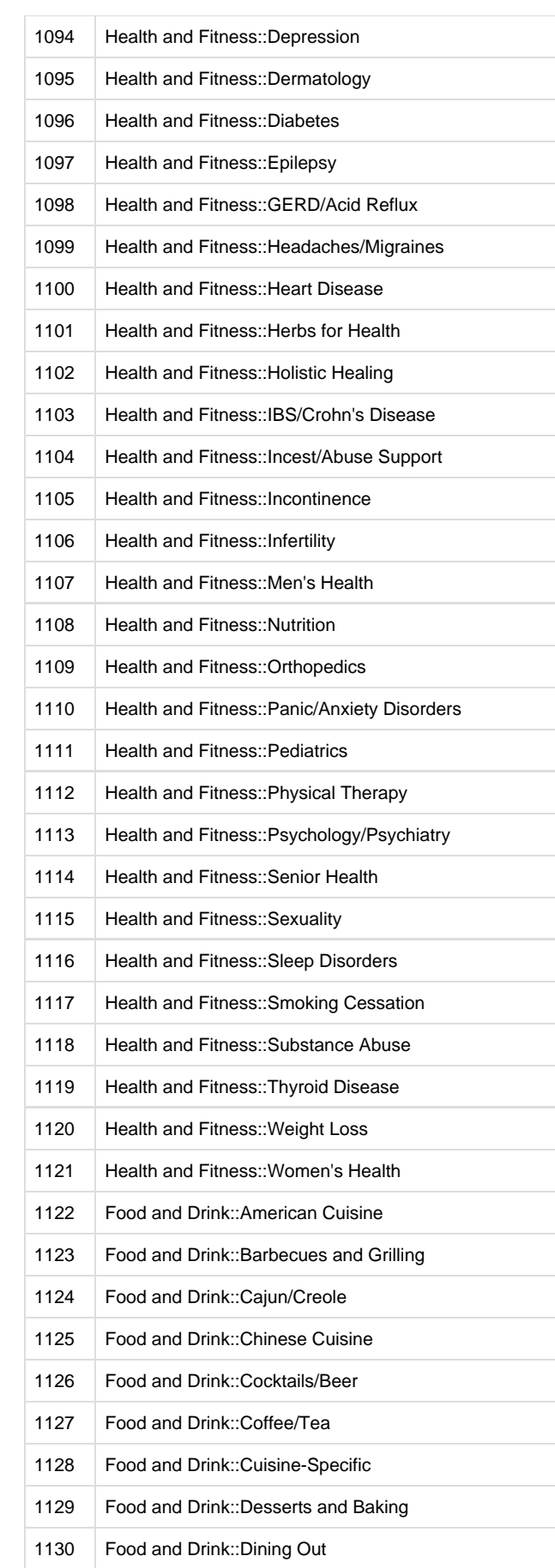

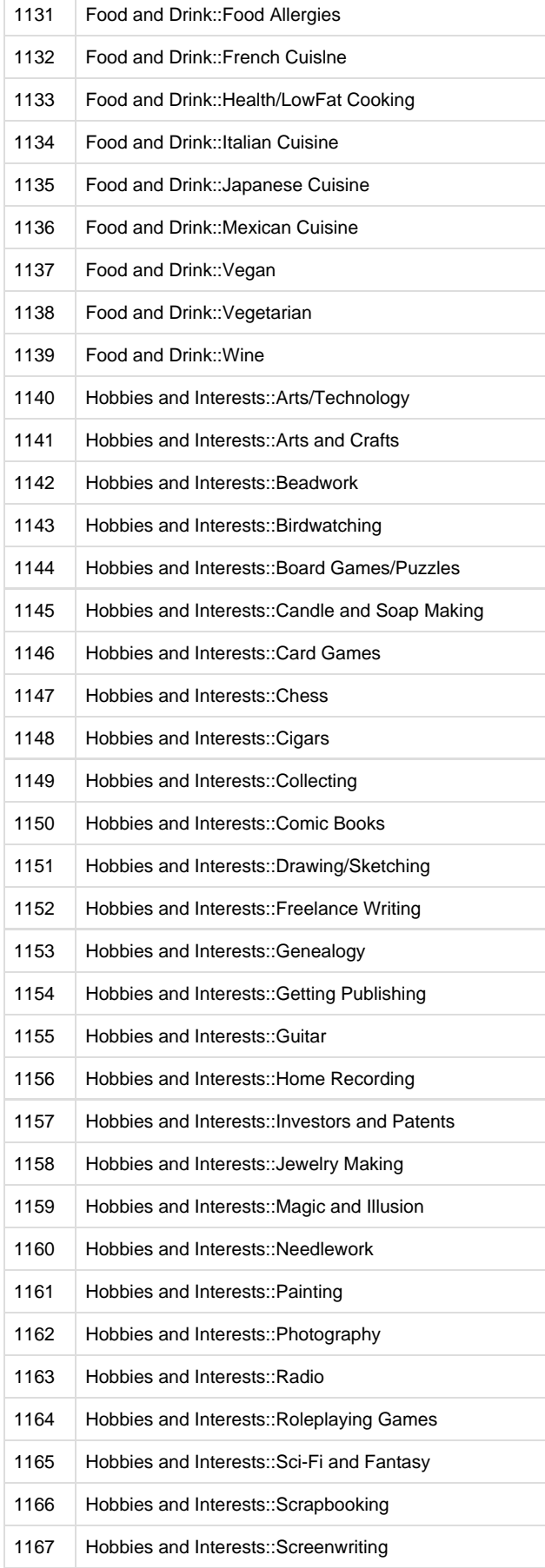

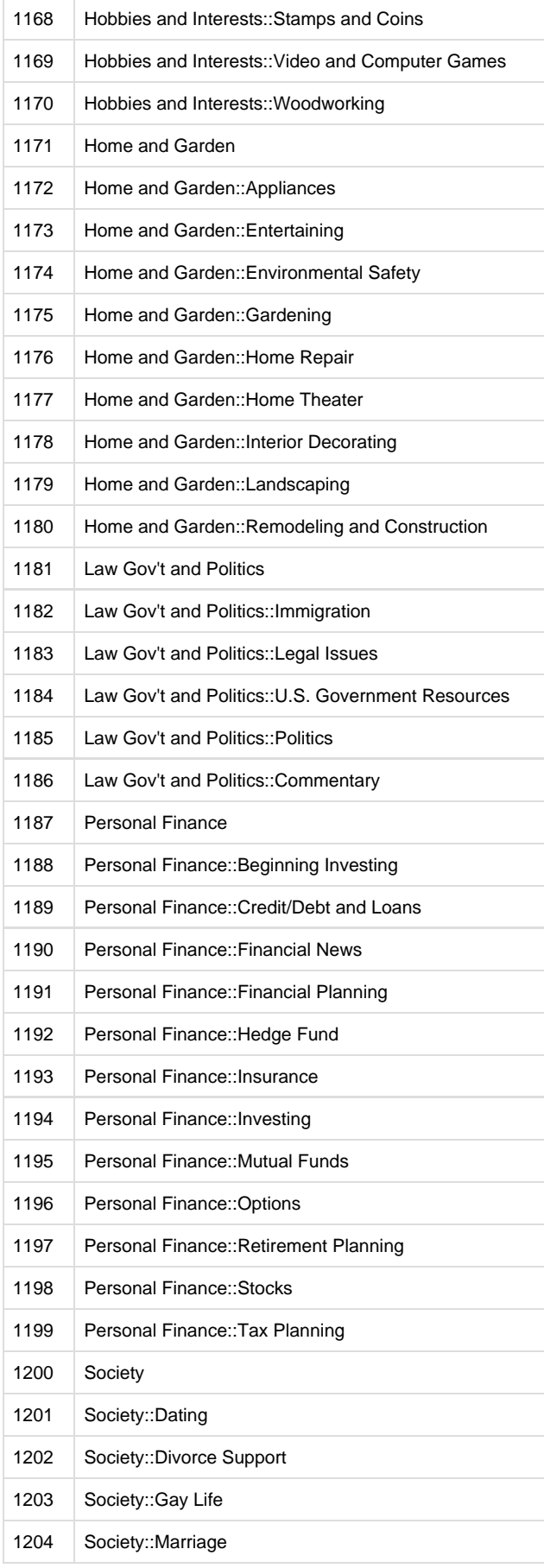

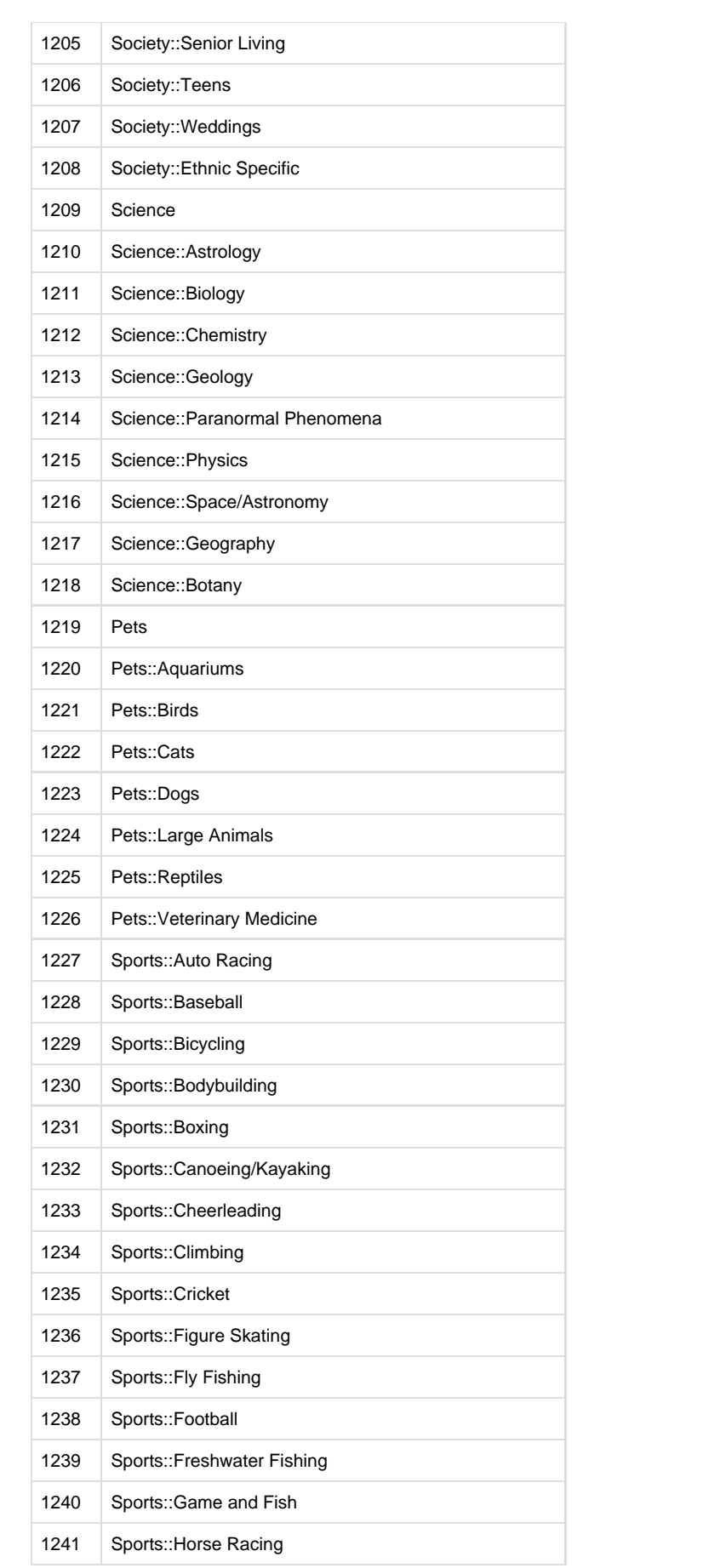

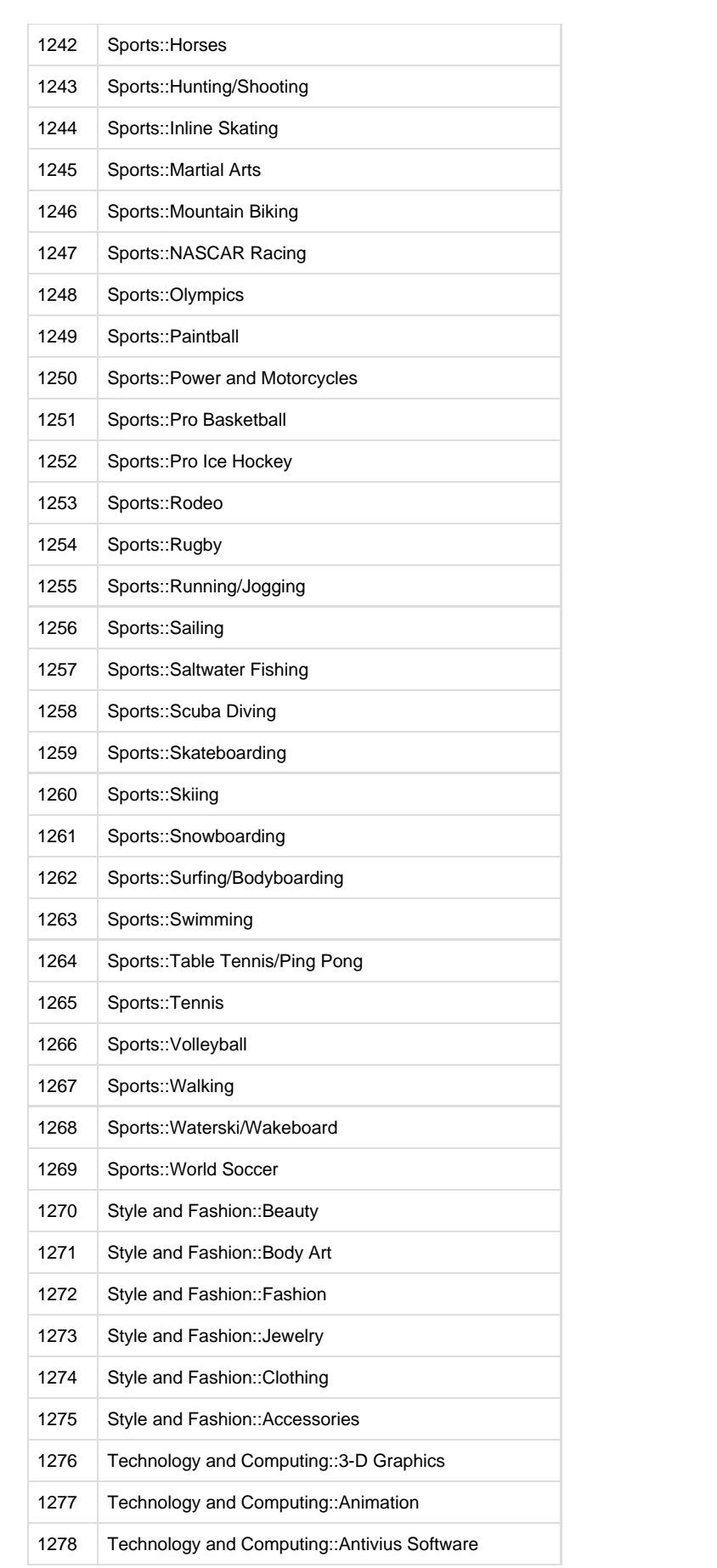

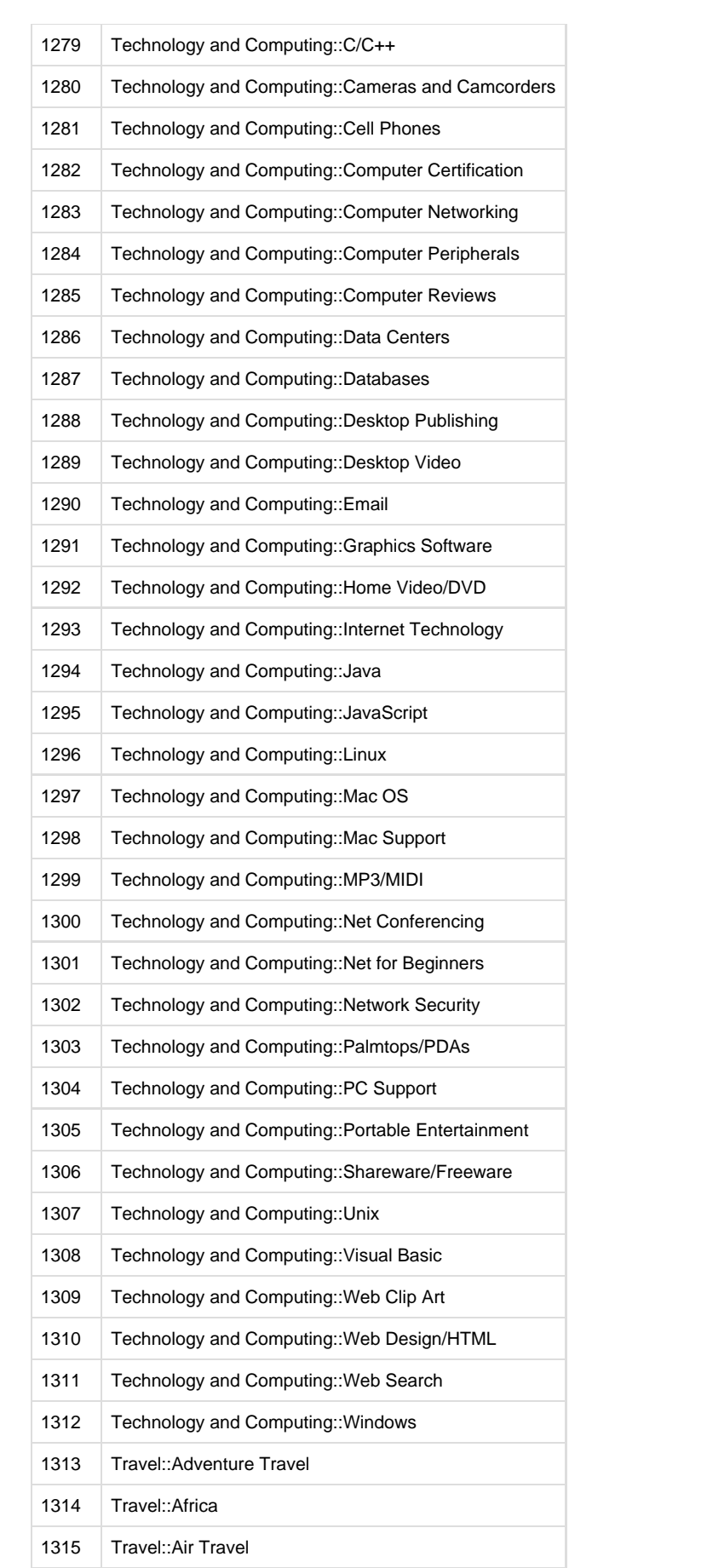

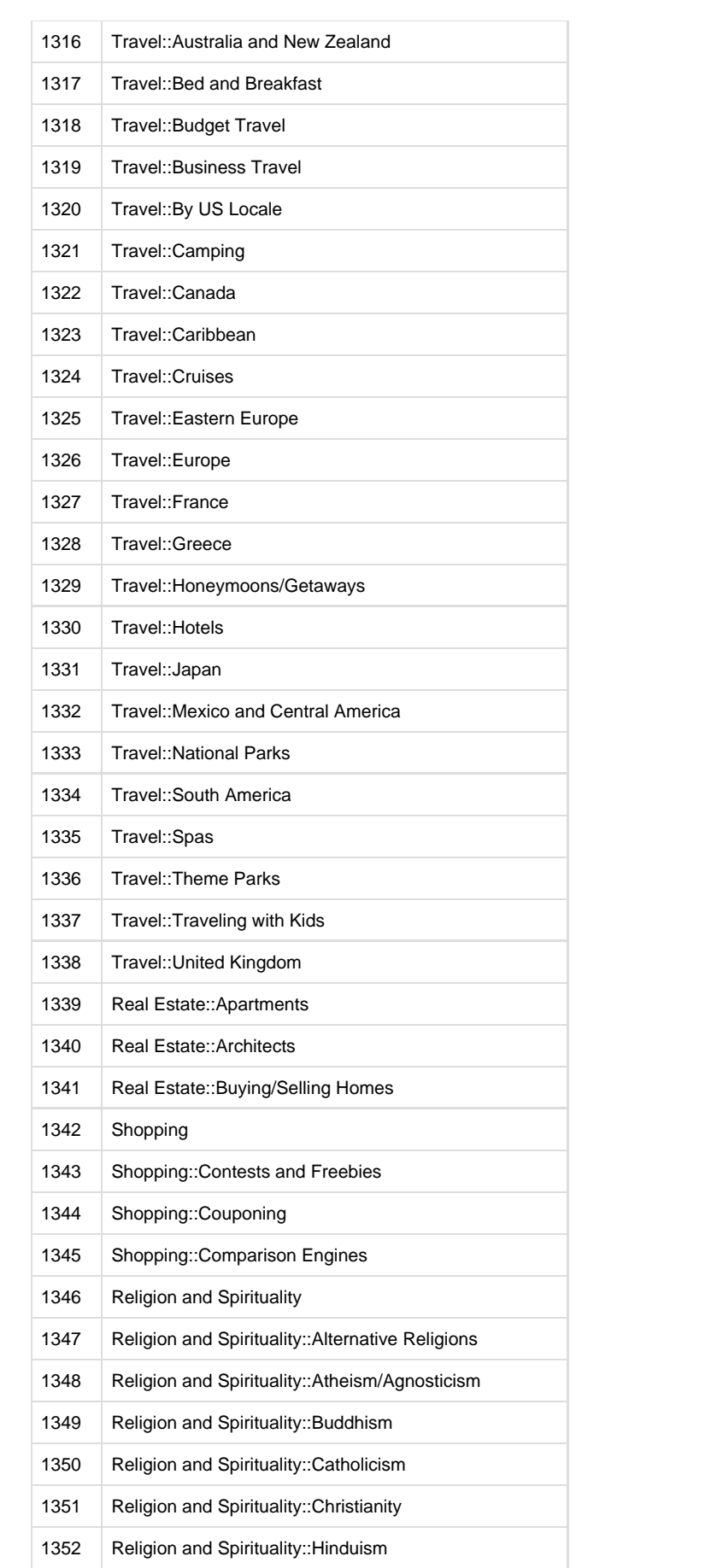

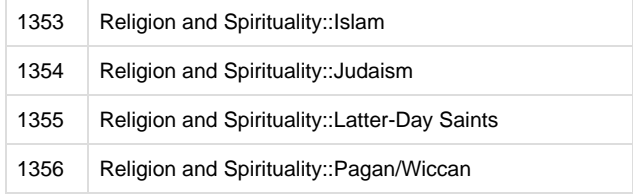

### <span id="page-25-0"></span>**Appendix B: Sample Location Encoding**

case '5':

Following is a sample implementation of the method, in C/Objective-C. Note that the decoding functionality is also included for testing and verification purposes.

```
unsigned char translateEncodedChar(unsigned char c) {
         if (c \ge - '?') {
          switch (c) {
          case '{':
         return ('0');
          case '}':
         return ('1');
         case '|':
         return ('2');
         case '\\':
         return ('3');
         case '^':
         return ('4');
         case '~':
         return ('5');
         case '[':
         return ('6');
         case ']':
         return ('7');
         case '`':
         return ('8');
         case '@':
         return ('9');
         default:
          return (c);
          }
          }
          #ifdef DEBUG
          switch (c) {
          case '0':
         return ('{');
         case '1':
         return ('}');
         case '2':
         return ('|');
         case '3':
        return (\sqrt{\ }');
         case '4':
         return ('^');
```

```
 return ('~');
         case '6':
         return ('[');
         case '7':
         return (']');
         case '8':
         return ('`');
         case '9':
         return ('@');
         default:
         return (c);
         }
         #else
         return (c);
         #endif
 }
         #ifdef DEBUG
         /*
         * Decode coordinates (testing only).
         */
         + (CLLocation *)decodeLocation:(NSString *)enc {
        int lat = 0;
        int lon = 0; const char *cenc = [enc
cStringUsingEncoding:NSASCIIStringEncoding];
         int b;
        int i = 0;
         int shift = 0;
         int result = 0;
         do {
        b = translateEncodedChar(cenc[i++]) - '?';
        result = (b & 0x1f) << shift;
        shift += 5;\} while (b >= 0x20);
        lat = (((result & 1) > 0) ? -(result >> 1) : (result >> 1));shift = result = 0;
         do {
        b = translateEncodedChar(cenc[i++]) - '?';
        result = (b \& 0x1f) < s shift;
        shift += 5; } while (b >= 0x20);
        lon = (((result & 1) > 0) ? -(result >> 1) : (result >> 1)); CLLocation *tmp = [[CLLocation alloc]
         initWithLatitude:(lat * 1e-5) longitude:(lon * 1e-5)];
         return ([tmp autorelease]);
```

```
 }
         #endif
         /*
         * Encode coordinates roughly according to an algorithm used for
Google Maps.
         */
         + (NSString *)encodeLocation:(CLLocation *)loc {
         if (!loc) return (nil);
         /* Round to 5 decimal places and drop the decimal. */
        int lat = (int)(loc.cordinate.latitude * 1e5); int lon = (int)(loc.coordinate.longitude * 1e5);
         /* Shift binary value & invert negatives. */
        if (lat < 0) { lat <<= 1; lat = \sim(lat); }
        else lat \langle \cdot | 1 \rangleif (lon < 0) { lon <<= 1; lon = \sim(lon); }
         else lon <<= 1;
         NSMutableString *tmp = [NSMutableString string];
        while (lat >= 0x20) {
         [tmp appendFormat:@"%c", translateEncodedChar((0x20 | (lat & 0x1f))
+ '?')];
        lat \gg= 5; }
         [tmp appendFormat:@"%c", translateEncodedChar(lat + '?')];
        while (lon >= 0x20) {
         [tmp appendFormat:@"%c", translateEncodedChar((0x20 | (lon & 0x1f))
+ '?')];
        lon \gg= 5; }
         [tmp appendFormat:@"%c", translateEncodedChar(lon + '?')];
```

```
 return (tmp);
 }
```
### <span id="page-28-0"></span>**Appendix C: VAST event tracking**

When adcel delivers a vastlinear adunit using the /vast endpoint, it will add the following "events" to the VAST creative:

Event tracker urls with the event name ('e') set to the following are added to 'Tracking' elements within the xpath: //Creatives/Creative/Linear/TrackingEvents

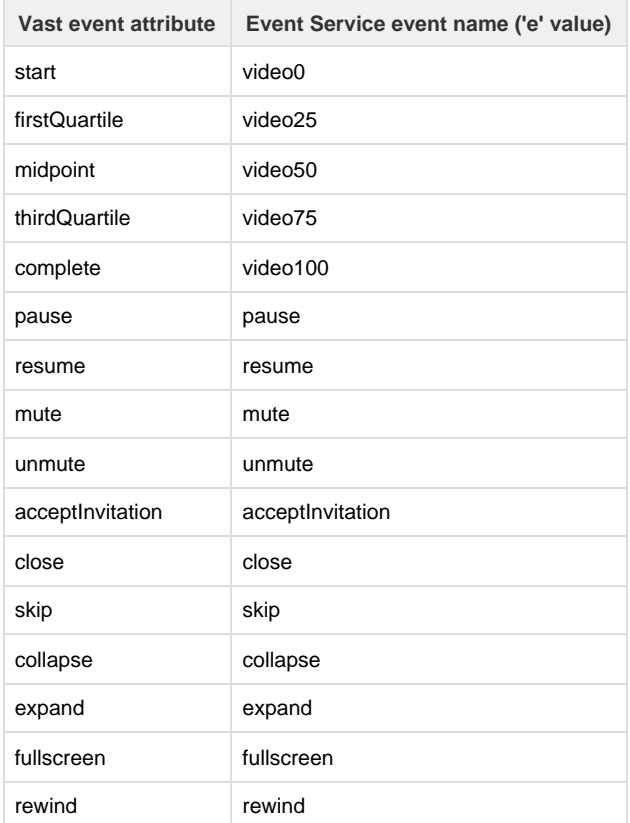

------------------------

An event tracker url with the event name ('imp') is added to the document at the location //Impression

An event tracker url with the event name ('click') is added to the document at the location //Linear/VideoClicks as the value of a new ClickTracking element.

If the ad is retrieved from the DFP Ad Network (currently, the only Ad Network available for vast requests), the "google-delayed-impression" url is added to the document at the location //Impression.

example response:

```
<?xml version="1.0" encoding="UTF-8"?>
<VAST version="2.0">
    <Ad id="49">
       <Wrapper>
```
<Impression><![CDATA[https://go.vrvm.com/t?e=imp&amp;r=0000012b59c97967dd5 60e1565ede7c4&adnet=4&paid=-10&poid=-5&ui=-555&uis=I&a

```
mp;preview=true]]></Impression>
         <Impression><![CDATA[https://go.vrvm.com/h?gdi]]></Impression>
         <AdSystem>Verve AdServer</AdSystem>
<VASTAdTagURI><![CDATA[http://ds.serving-sys.com/BurstingRes/Site-44744/Ty
pe-16/3fe9efcf-1765-462f-b66d-5709b601c520.mp4]]></VASTAdTagURI>
         <Creatives>
            <Creative AdID="49">
               <Linear>
                 <Duration>00:00:30</Duration>
                 <TrackingEvents>
                    <Tracking
event="resume"><![CDATA[https://go.vrvm.com/t?r=0000012b59c97967dd560e1565
ede7c4&e=resume&adnet=4&paid=-10&poid=-5&ui=-555&u
is=I&amp;preview=true]]></Tracking>
                    <Tracking
event="acceptInvitation"><![CDATA[https://go.vrvm.com/t?r=0000012b59c97967
dd560e1565ede7c4&e=acceptInvitation&adnet=4&paid=-10&poid=
-5&ui=-555&uis=I&preview=true]]></Tracking>
                    <Tracking
event="start"><![CDATA[https://go.vrvm.com/t?r=0000012b59c97967dd560e1565e
de7c4&e=video0&adnet=4&paid=-10&poid=-5&ui=-555&ui
s=I&amp;preview=true]]></Tracking>
                    <Tracking
event="thirdQuartile"><![CDATA[https://go.vrvm.com/t?r=0000012b59c97967dd5
60e1565ede7c4\&ie=video75\&iadnet=4\&amp:paid=-10\&amp:poid=-5\&amp:ui=-555& uis=I& preview=true]]></Tracking>
                    <Tracking
event="mute"><![CDATA[https://go.vrvm.com/t?r=0000012b59c97967dd560e1565ed
e7c4&e=mute&adnet=4&paid=-10&poid=-5&ui=-555&uis=I
&amp;preview=true]]></Tracking>
                    <Tracking
event="skip"><![CDATA[https://go.vrvm.com/t?r=0000012b59c97967dd560e1565ed
e7c4&e=skip&adnet=4&paid=-10&poid=-5&ui=-555&uis=I
&amp;preview=true]]></Tracking>
                    <Tracking
event="pause"><![CDATA[https://go.vrvm.com/t?r=0000012b59c97967dd560e1565e
de7c4&e=pause&adnet=4&paid=-10&poid=-5&ui=-555&uis
=I&amp;preview=true]]></Tracking>
                    <Tracking
event="expand"><![CDATA[https://go.vrvm.com/t?r=0000012b59c97967dd560e1565
ede7c4\&ie=expand\&iadnet=4\&ipaid=-10\&ipoid=-5\&ui=-555\&uis=I&amp;preview=true]]></Tracking>
                    <Tracking
event="rewind"><![CDATA[https://go.vrvm.com/t?r=0000012b59c97967dd560e1565
ede7c4&e=rewind&adnet=4&paid=-10&poid=-5&ui=-555&u
is=I&amp;preview=true]]></Tracking>
                    <Tracking
event="fullscreen"><![CDATA[https://go.vrvm.com/t?r=0000012b59c97967dd560e
1565ede7c4&e=fullscreen&adnet=4&paid=-10&poid=-5&ui=-5
55&uis=I&preview=true]]></Tracking>
                    <Tracking
event="firstQuartile"><![CDATA[https://go.vrvm.com/t?r=0000012b59c97967dd5
```
 $60e1565ede7c4\&ie=video25\&iadnet=4\&ipaid=-10\&joid=-5\&iu=-5$ 55&uis=I&preview=true]]></Tracking>

<Tracking

event="midpoint"><![CDATA[https://go.vrvm.com/t?r=0000012b59c97967dd560e15 65ede7c4& e=video50& adnet=4& paid=-10& poid=-5& ui=-555&am p;uis=I&amp;preview=true]]></Tracking>

<Tracking

event="unmute"><![CDATA[https://go.vrvm.com/t?r=0000012b59c97967dd560e1565 ede7c4&e=unmute&adnet=4&paid=-10&poid=-5&ui=-555&u is=I&amp;preview=true]]></Tracking>

#### <Tracking

event="complete"><![CDATA[https://go.vrvm.com/t?r=0000012b59c97967dd560e15  $65$ ede $7$ c $4$ &e=video100&adnet= $4$ &paid=-10&poid=-5&ui=-555&a mp;uis=I&amp;preview=true]]></Tracking>

<Tracking

event="close"><![CDATA[https://go.vrvm.com/t?r=0000012b59c97967dd560e1565e de7c4&e=close&adnet=4&paid=-10&poid=-5&ui=-555&uis =I&amp;preview=true]]></Tracking>

#### <Tracking

event="collapse"><![CDATA[https://go.vrvm.com/t?r=0000012b59c97967dd560e15  $65$ ede $7$ c $4$ & e=collapse& adnet= $4$ & paid=-10& poid=-5& ui=-555&a mp;uis=I&amp;preview=true]]></Tracking>

> </TrackingEvents> <VideoClicks>

<ClickTracking><![CDATA[https://adclick.g.doubleclick.net/aclk?sa]]></Clic kTracking>

<ClickTracking><![CDATA[https://go.vrvm.com/t?e=click&amp;r=0000012b59c979  $67$ dd560e1565ede7c4&adnet=4&paid=-10&poid=-5&ui=-555&ui s=I&amp;preview=true]]></ClickTracking>

> </VideoClicks> </Linear> </Creative> </Creatives>

```
 </Wrapper>
    \langle Ad>
</VAST>
```
this example response is based upon the input creative:

```
<VAST version="2.0">
   <Ad id="49">
     <Wrapper>
       <AdSystem>Verve AdServer</AdSystem>
<VASTAdTagURI><![CDATA[http://ds.serving-sys.com/BurstingRes/Site-44744/Ty
pe-16/3fe9efcf-1765-462f-b66d-5709b601c520.mp4]]></VASTAdTagURI>
       <Creatives>
         <Creative AdID="49">
           <Linear>
             <Duration>00:00:30</Duration>
             <TrackingEvents/>
             <VideoClicks>
<ClickTracking><![CDATA[%%CLICK_URL_UNESC%%]]></ClickTracking>
             </VideoClicks>
           </Linear>
         </Creative>
       </Creatives>
     </Wrapper>
  \langle Ad>
</VAST>
```